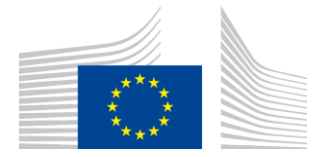

**EUROPOS KOMISIJA** INOVACIJŲ IR TINKLŲ PROGRAMŲ VYKDOMOJI ĮSTAIGA

# Belaidžio ryšio diegimo pagal programą "WiFi4EU" ataskaita

## - Įgyvendinimo vadovas

 $V1.4$ 

## **Turinys**

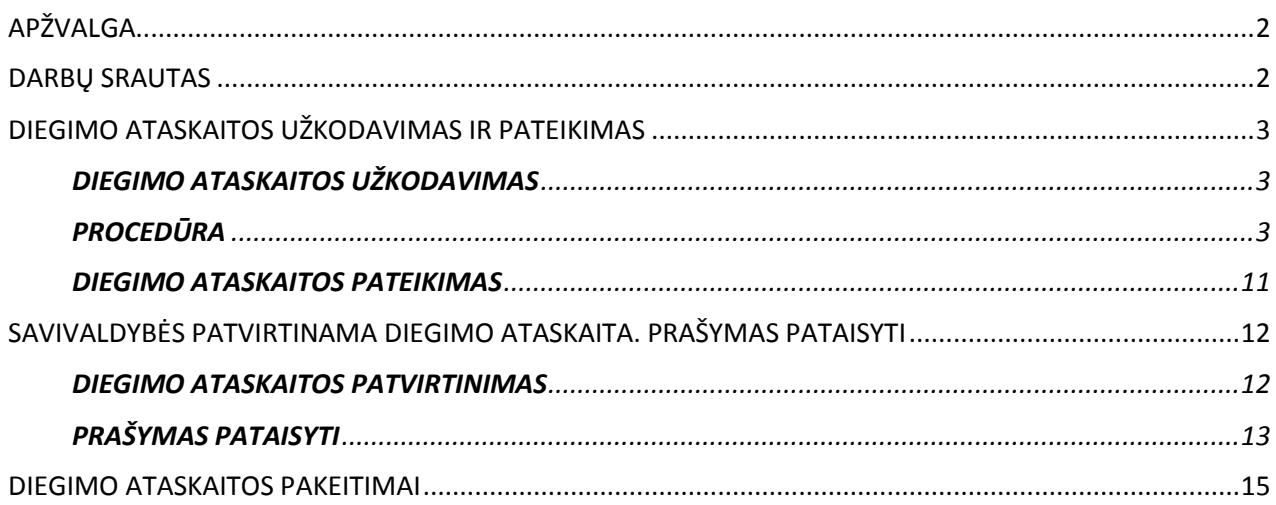

## <span id="page-1-0"></span>**APŽVALGA**

Šiame vadove aprašomi veiksmai, kuriuos turėtų atlikti belaidžio vietinio tinklo diegimo bendrovės, kad užkoduotų ir pateiktų diegimo ataskaitą. Pateikdama diegimo ataskaitą, belaidžio vietinio tinklo diegimo bendrovė pareiškia, kad diegimas baigtas ir atitinka dotacijos susitarimo dėl "WiFi4EU" I priede išdėstytus techninius reikalavimus.

Diegimo ataskaitoje pateikiama visa techninė informacija apie "WiFi4EU" tinkla (-us) ir kiekvieną prieigos tašką. Ją "WiFi4EU" portale užkoduoja belaidžio vietinio tinklo diegimo bendrovė ir patvirtina savivaldybė ir (arba) "WiFi4EU" čekio gavėja. Diegimo ataskaitos pateikimas ir patvirtinimas yra viena iš išankstinių čekio apmokėjimo sąlygų.

## <span id="page-1-1"></span>**DARBŲ SRAUTAS**

- 1. Belaidžio vietinio tinklo diegimo bendrovė pateikia diegimo ataskaitą "WiFi4EU" portale, o savivaldybė e. paštu informuojama, kad diegimo ataskaita gali būti tvirtinama prisijungus prie "WiFi4EU" portalo.
- 2. Savivaldybė patvirtina diegimo ataskaitą portale, taip patvirtindama, kad kiekvienas užkoduotas prieigos taškas iš tiesų egzistuoja ir yra toje vietoje, kuri nurodyta pagal GPS koordinates.
- 3. Savivaldybei patvirtinus diegimo ataskaitą, INEA turi ne vėliau kaip per 60 dienų:
	- užtikrinti, kad diegimas atitiktų dotacijos susitarimo 4 straipsnio 2 dalį (t. y. kad yra veikiantis tinklas, "WiFi4EU" logotipas pateiktas teisingai ir pan.);
	- atlikti mokėjimą. Dotacijos susitarimo reikalavimų nesilaikymo atveju mokėjimo prašymo vykdymas yra sustabdomas, kol bus užtikrintas visapusiškas reikalavimų laikymasis.

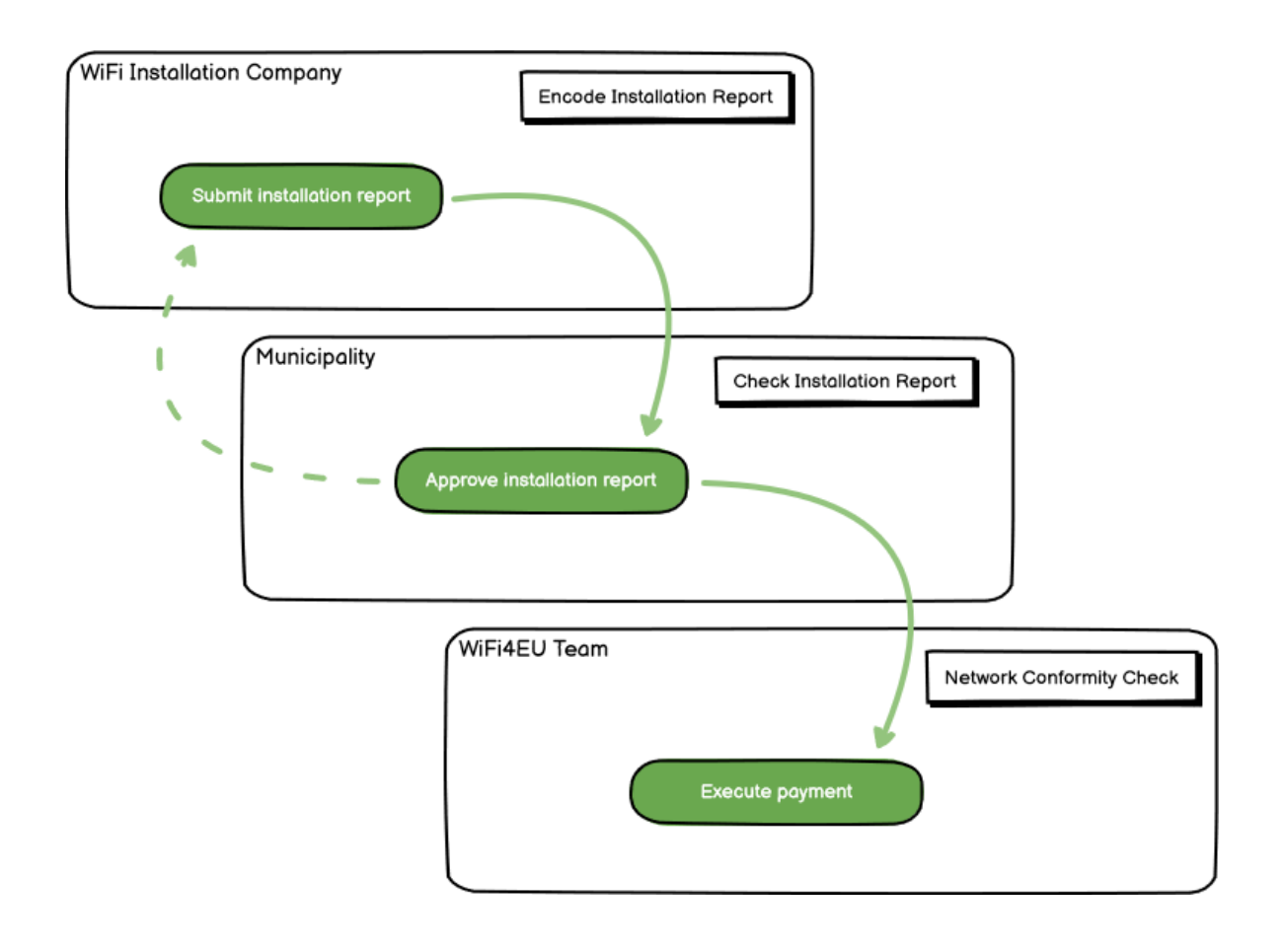

## <span id="page-2-0"></span>**DIEGIMO ATASKAITOS UŽKODAVIMAS IR PATEIKIMAS**

#### <span id="page-2-1"></span>**DIEGIMO ATASKAITOS UŽKODAVIMAS**

Diegimo ataskaitoje pateikiama visa techninė informacija apie "WiFi4EU" tinklą (-us) ir kiekvieną prieigos tašką. Vienas paskelbtas tinklas gali suteikti visų prieigos taškų prieglobą, nepriklausomai nuo interneto paslaugų teikėjo ar prieigos taško IP adreso.

Nors belaidžio vietinio tinklo diegimo bendrovė gali nuspręsti diegti kelis tinklus ir paskirstyti minimalų prieigos taškų skaičių skirtingiems tinklams, primygtinai rekomenduojama, kad belaidžio vietinio tinklo diegimo bendrovė diegtų kuo mažiau tinklų dėl šių priežasčių:

a) tinklai, kuriuose yra nedidelis prieigos taškų skaičius, per savaitę pajėgūs užtikrinti tik labai nedidelį skaičių jungčių, todėl per "WiFi4EU" nuotolinio stebėjimo sistemą bus siunčiami automatiniai įspėjamieji pranešimai;

b) kiekvienas diegiamas "WiFi4EU" tinklas turi būti susietas su skirtingu pradiniu puslapiu, dėl to padidėja bendros eksploatavimo ir priežiūros išlaidos.

Nepaisant to, savivaldybei gali būti naudinga įdiegti kelis tinklus (t. y. paskirstyti minimalų prieigos taškų skaičių keliems tinklams), jei, jos nuomone, teritorijoje teikiamas skaitmenines paslaugas būtina reklamuoti atskiruose įėjimo tinklalapiuose (pradiniame puslapyje). Pavyzdžiui, savivaldybė gali turėti vieną tinklą savo rotušėje ir (arba) kituose viešuosiuose pastatuose, kuriuose teikiamos e. valdžios paslaugos vietos piliečiams, taip pat turėti kitą išorės lankytojams skirtą tinklą, kurio prieigos taškai yra turizmo biure ir (arba) kituose kultūros objektuose.

#### <span id="page-2-2"></span>**PROCEDŪRA**

Belaidžio vietinio tinklo diegimo bendrovė užkoduoja tinklo duomenis "WiFi4EU" portalo skirtuke "My installation".

Kai IBAN susiejamas su savivaldybe, galima naudoti mygtuką "Installation report". Spustelkite mygtuką "Installation report" ir sukurkite naują tinklą:

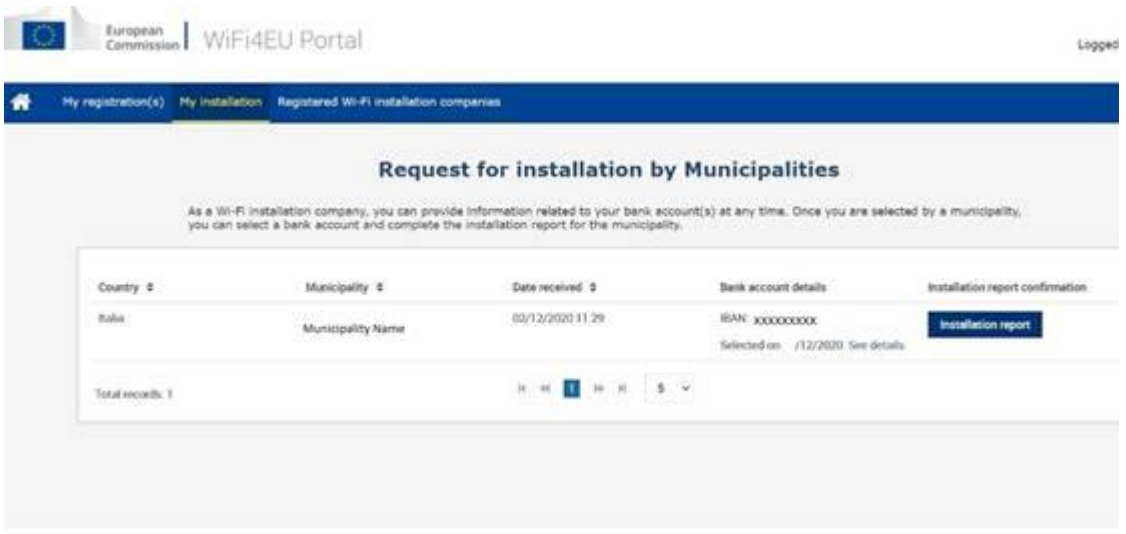

Iš numatytųjų parinkčių pasirinkite "Configuration according to Grant Agreement". Pasirinkite parinktį "Configuration according to Administrative Agreement with # ITALIA", **tik** jeigu tinklas jau veikia su SSID "wifi.italia.it", kuris reglamentuojamas atskiru susitarimu:

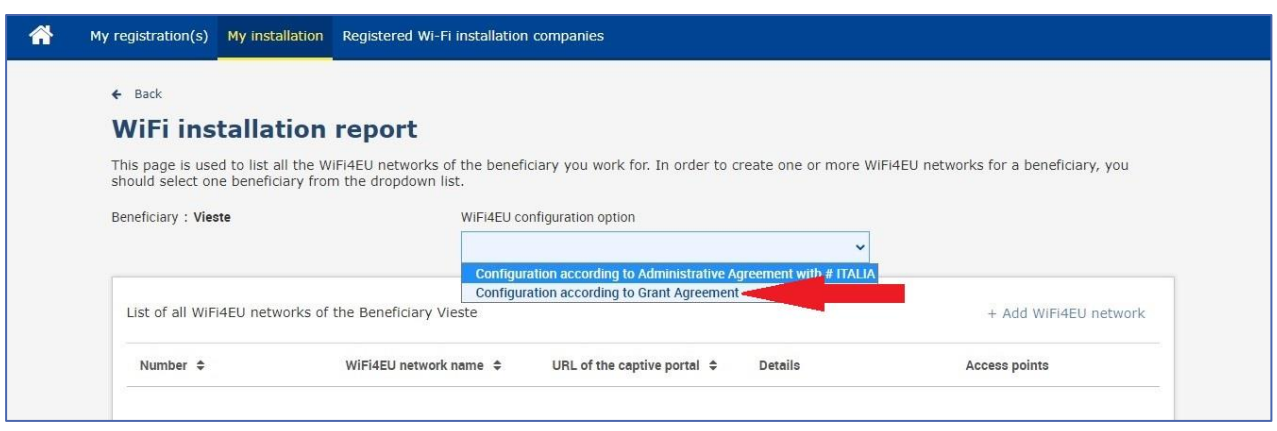

Jeigu pasirinksite "Configuration according to Administrative Agreement with # ITALIA", portale galite sukurti ir užkoduoti tik vieną belaidį vietinį tinklą ir visi prieigos taškai turi būti sujungti su šiuo tinklu:

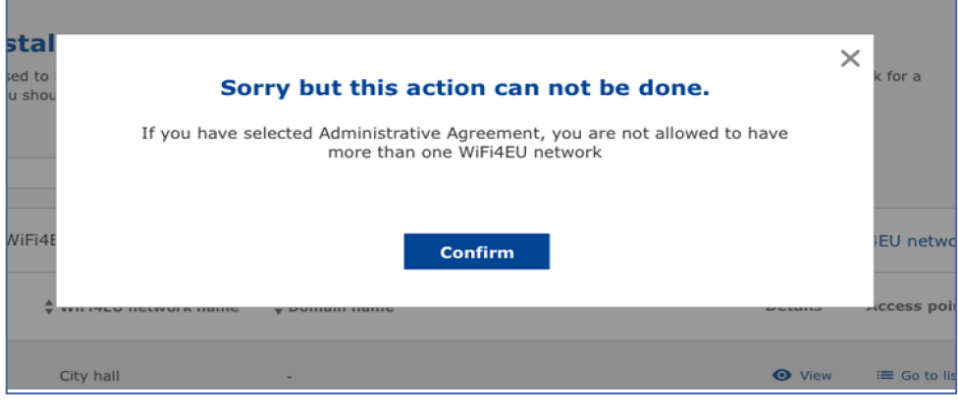

#### Spustelkite "Add WiFi4EU network":

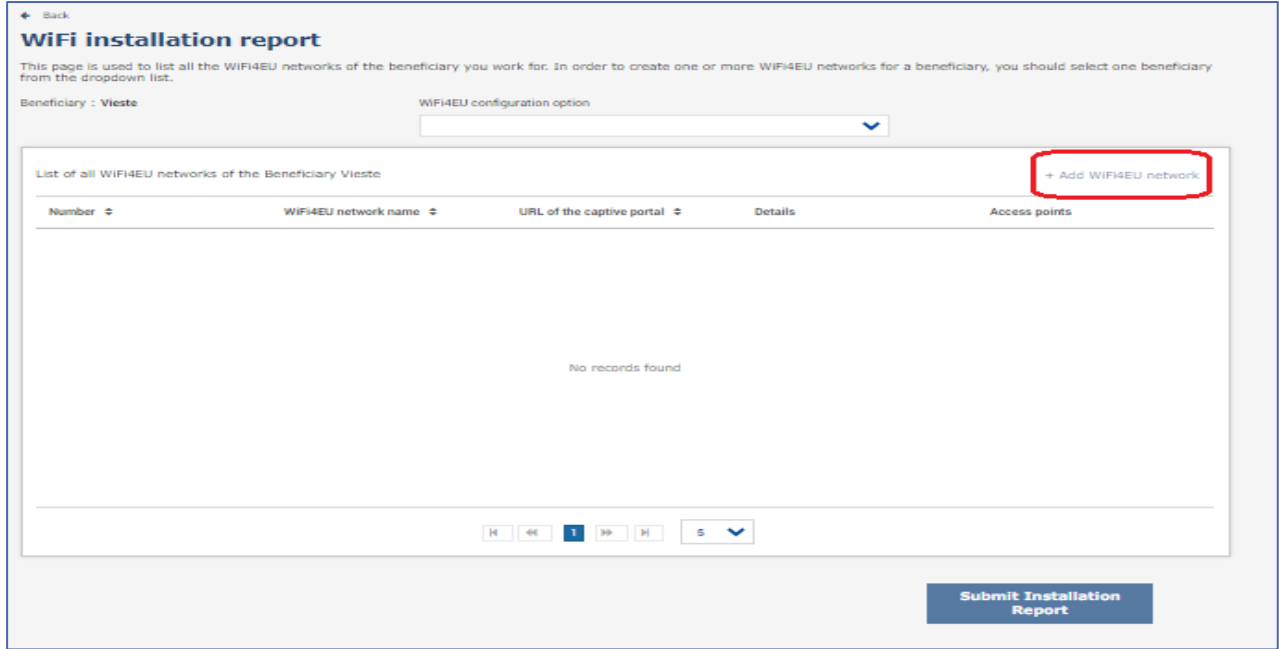

#### Įrašykite privalomą informaciją:

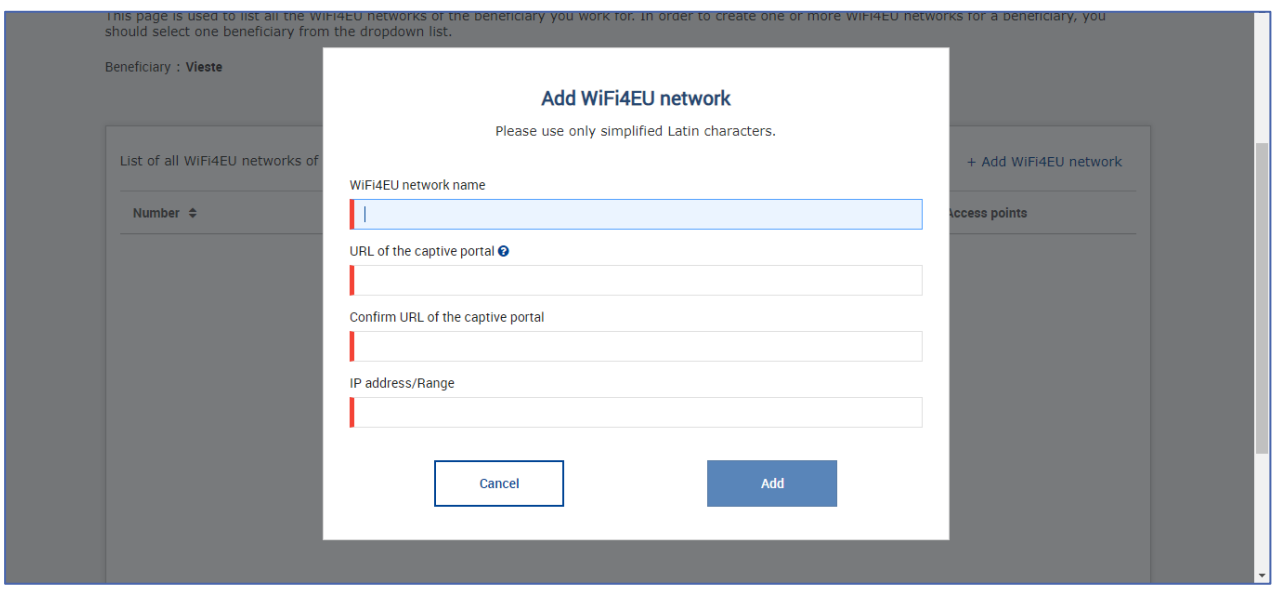

Užkoduokite URL "WiFi4EU" įžanginį puslapį (angl. splash page) laukelyje "URL of the captive portal". Atkreipkite dėmesį į tai, kad tai nuoroda į svetainę, kurioje yra pradinis puslapis, o NE į svetainę, į kurią naudotojas bus nukreiptas, kai prisijungs.

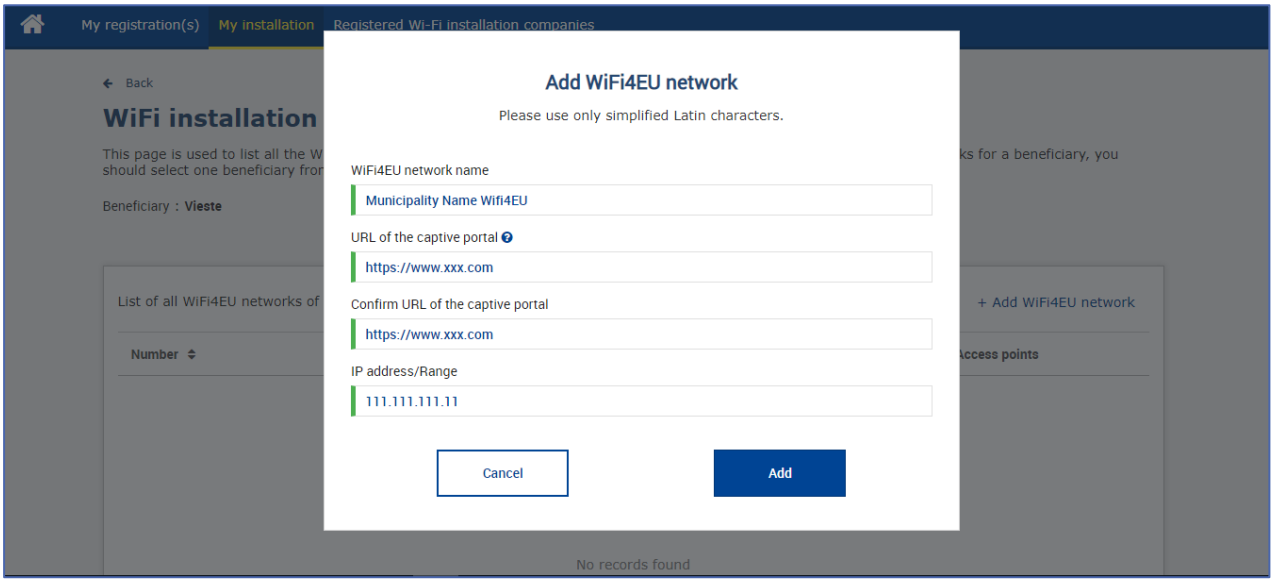

Pradinio puslapio adresui (URL) galima naudoti klasikinius (ne IDN) domenų pavadinimus, kuriuose gali būti tik šie simboliai:

- raidės "a–z"
- skaitmenys "0–9"
- brūkšnelis "-"
- dvitaškis ":"
- $-$  taškas "."
- $-$  pasvirasis brūkšnys "/".

Adresas negali prasidėti arba baigtis brūkšneliu, dvitaškiu, tašku arba pasviruoju brūkšniu. URL gali sudaryti ne daugiau kaip 255 simboliai.

Laukelyje "IP address / Range" užkoduokite diegiamos svetainės pradinio puslapio IP adresą arba IP adresų diapazoną. IP adresų diapazonui apribojimai netaikomi. IP adresų diapazonas "WiFi4EU" portale turėtų būti užkoduotas CIDR (beklasis tarpdomeninis maršruto parinkimas) žymėjimu.

Pridėjus naują "WiFi4EU" tinklą, belaidžio vietinio tinklo diegimo bendrovė turi galimybę peržiūrėti išsamią tinklo informaciją (pasinaudodama mygtuku "View") arba spustelėti "Go to list" ir prie tinklo pridėti atitinkamus prieigos taškus:

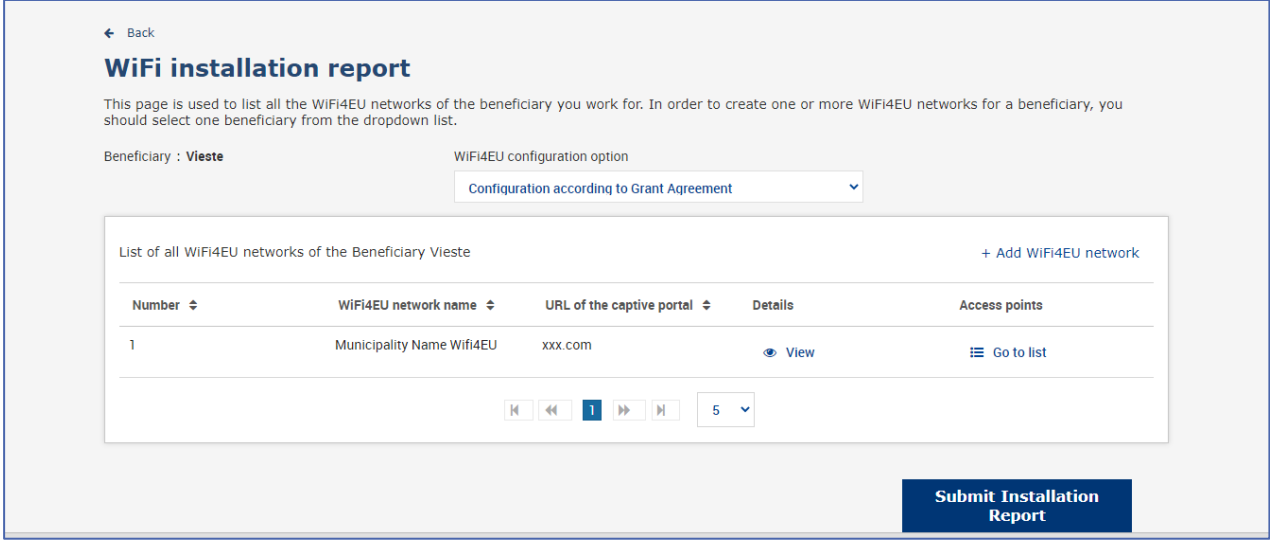

Norėdami rasti tinklo globalų unikalųjį identifikatorių (GUID), spustelkite mygtuką "View". Norėdami parametrizuoti "JavaScript" pradinį puslapį (kodo fragmentas) naudokite tinklo GUID:

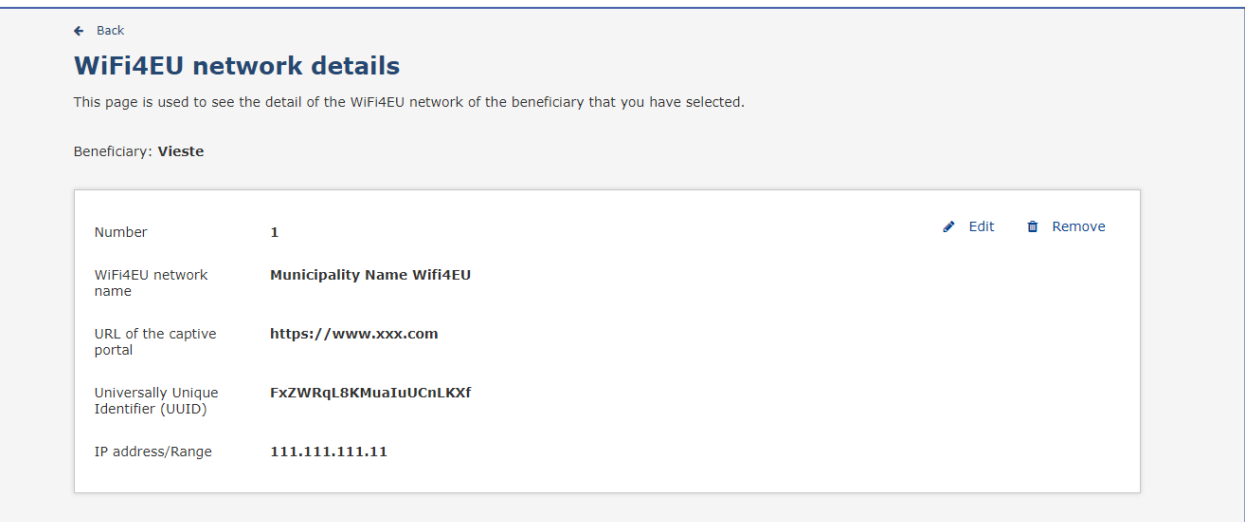

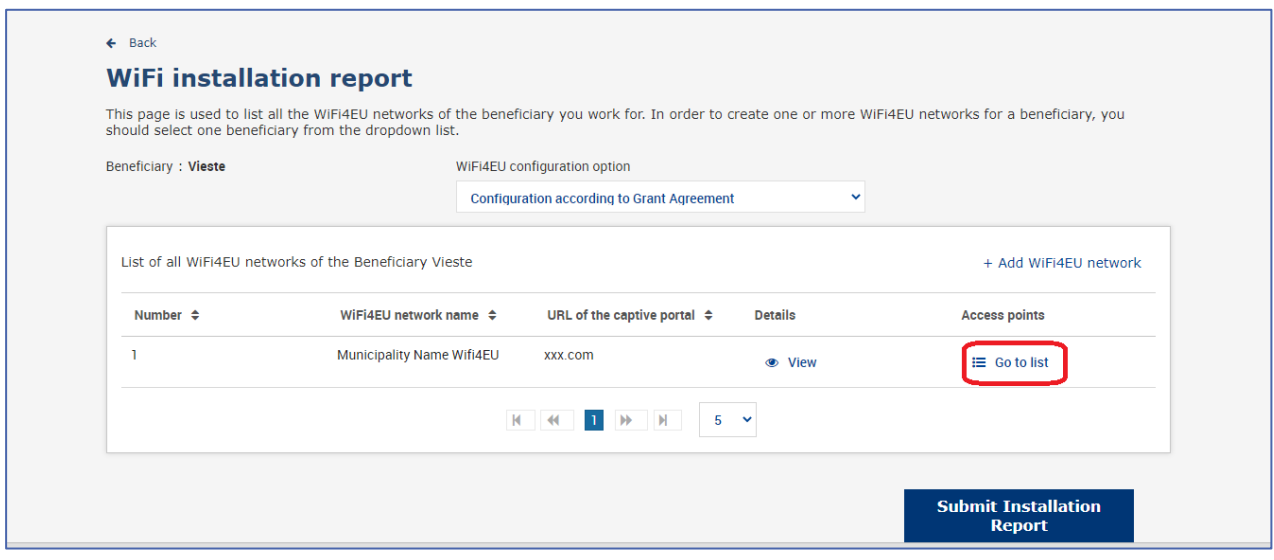

## Puslapis "Access Point list" naudojamas visiems "WiFi4EU" tinkle sukurtiems prieigos taškams parodyti:

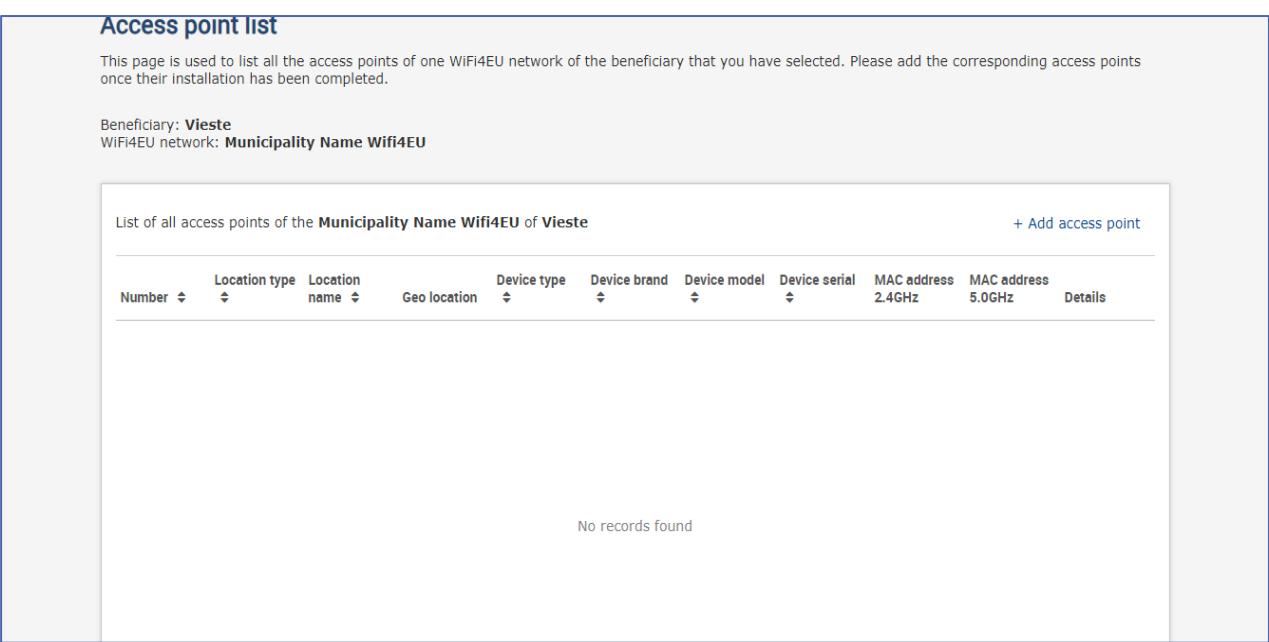

Norėdami užkoduoti kiekvieną prieigos tašką, spustelkite "Add access point":

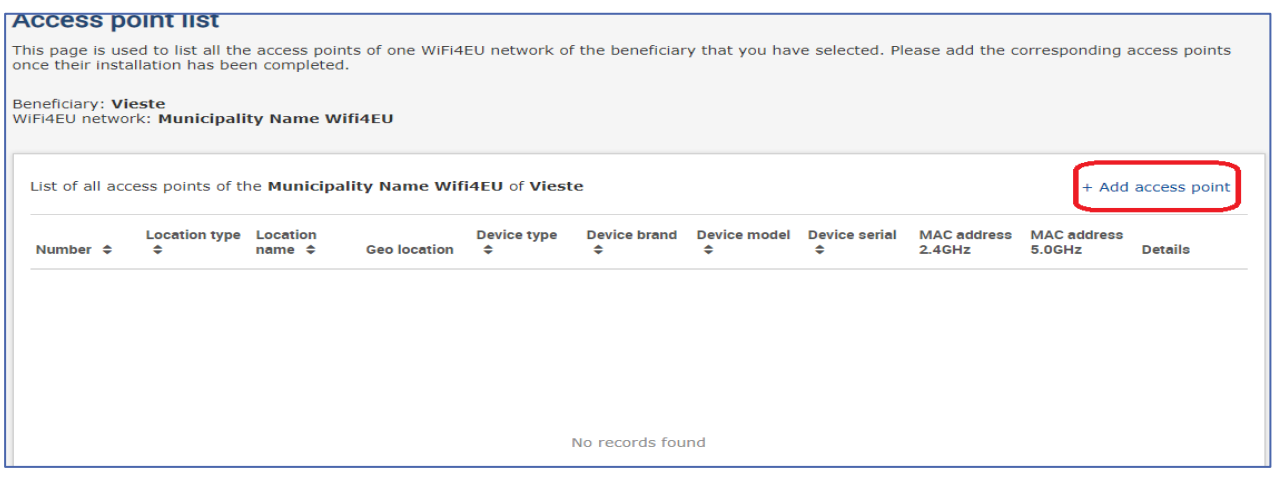

Kaip nurodyta pirmiau, prie tinklo pridedant naują prieigos tašką turėtų būti įtraukti šie prieigos taško duomenys:

- a) vietos tipas;
- b) vietos pavadinimas;
- c) geografinės vietos platuma ir ilguma;
- d) įrenginio tipas;
- e) įrenginio prekės ženklas;
- f) įrenginio modelis;
- g) įrenginio serijos numeris;
- h) 2,4 GHz MAC adresas;
- i) 5,0 GHz MAC adresas.

2,4 GHz ir 5 GHz MAC adresai turėtų būti skirtingi. Prieigos taške rodomas MAC adresas gali būti vienintelis (t. y. pagrindinės sąsajos adresas), bet iš tikrųjų prieigos taškas turi daug MAC adresų, kurie atitinka kiekvieną tinklo sąsają. Paprašykite pardavėjo pateikti šią informaciją:

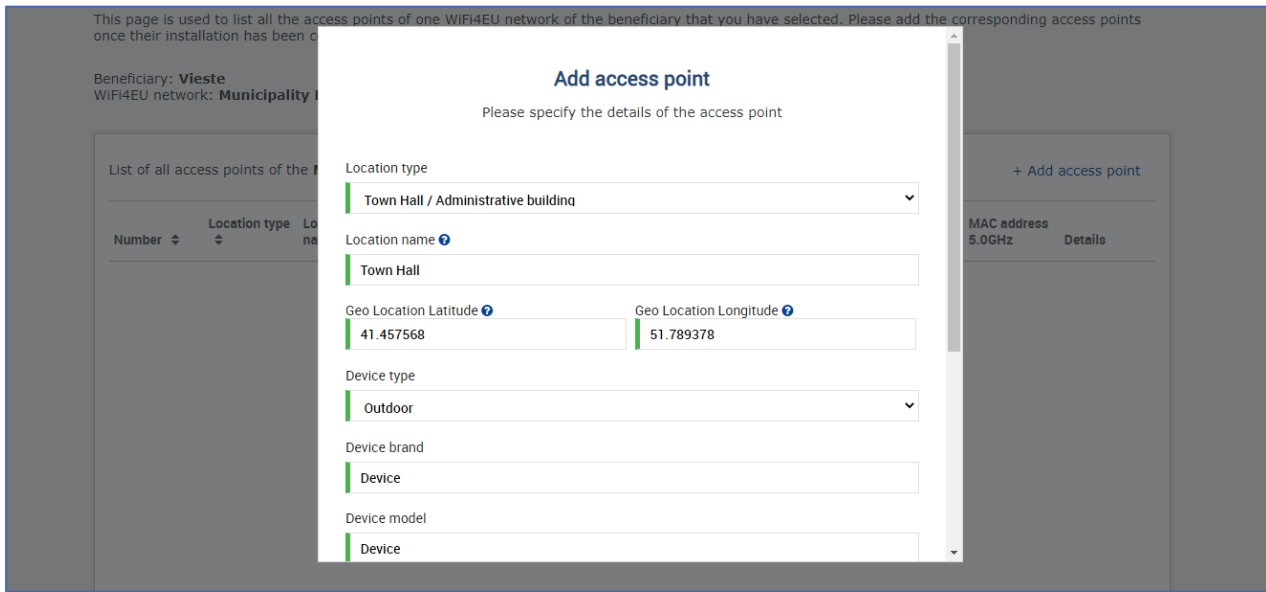

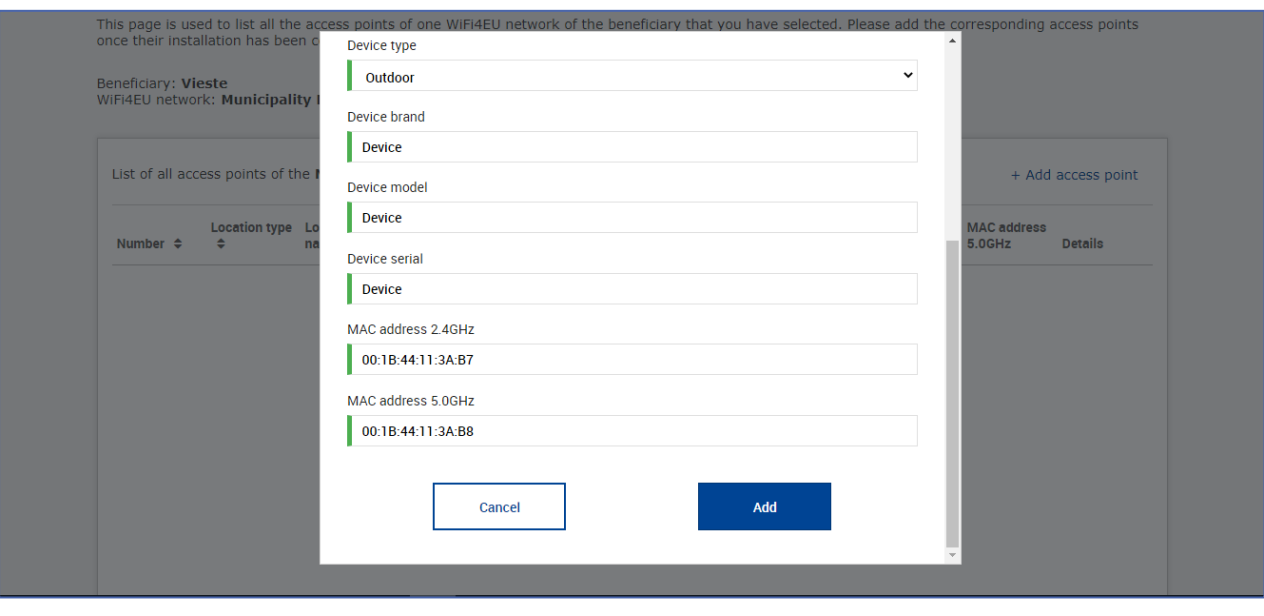

#### Užkoduokite visus tinklo prieigos taškus:

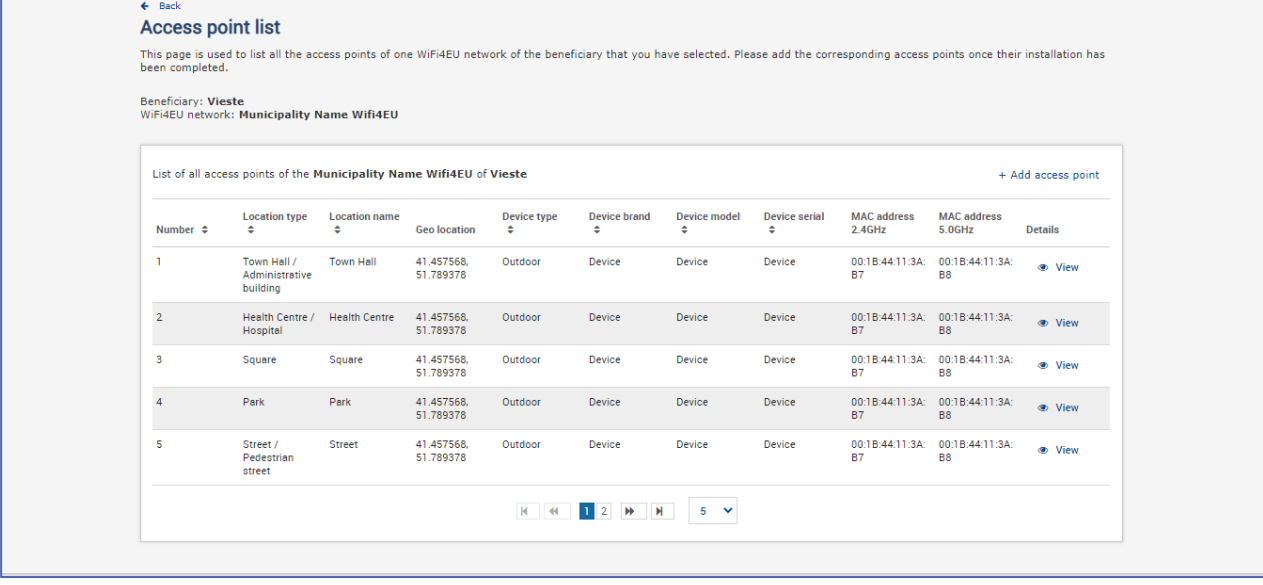

#### **Access point list**

This page is used to list all the access points of one WiFi4EU network of the beneficiary that you have selected. Please add the corresponding access points once their installation has<br>been completed.

### Beneficiary: **Vieste**<br>WiFi4EU network: **Municipality Name Wifi4EU**

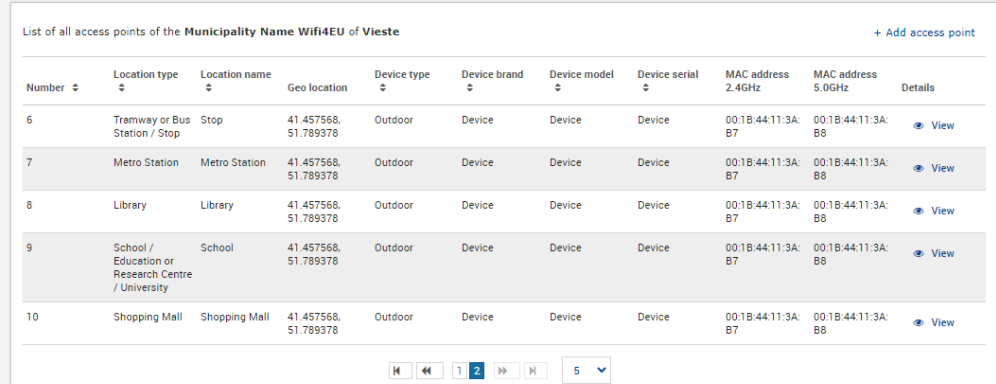

Reikalaujamas mažiausias prieigos taškų skaičius nurodytas kvietimo teikti paraiškas teksto 6.2.2 skirsnyje ir dotacijos susitarimo I priedo I dalies 2 punkte:

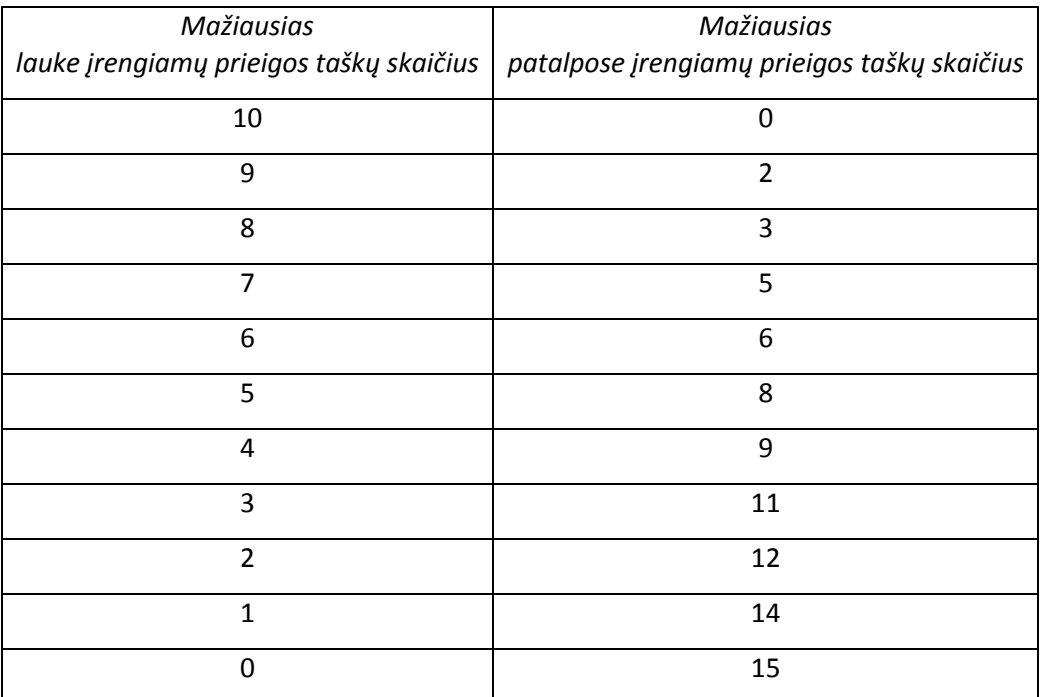

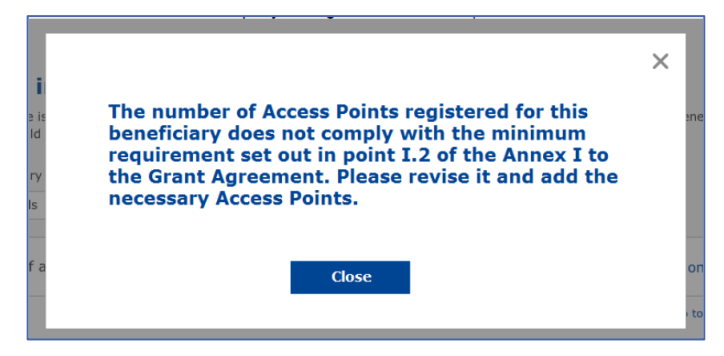

Jei prieigos taškų skaičius ir tipas yra nepakankamas, įdiekite ir užkoduokite papildomus prieigos taškus.

#### <span id="page-10-0"></span>**DIEGIMO ATASKAITOS PATEIKIMAS**

Kai užkoduojamas minimalus skaičius prieigos taškų, mygtukas "Submit Intstallation Report" tampa aktyvus. Spusteldama mygtuką "Submit Installation Report" belaidžio vietinio tinklo diegimo bendrovė patvirtina, kad visi konkrečios savivaldybės "WiFi4EU" tinklai yra užbaigti ir atitinka dotacijos susitarime nurodytus techninius reikalavimus:

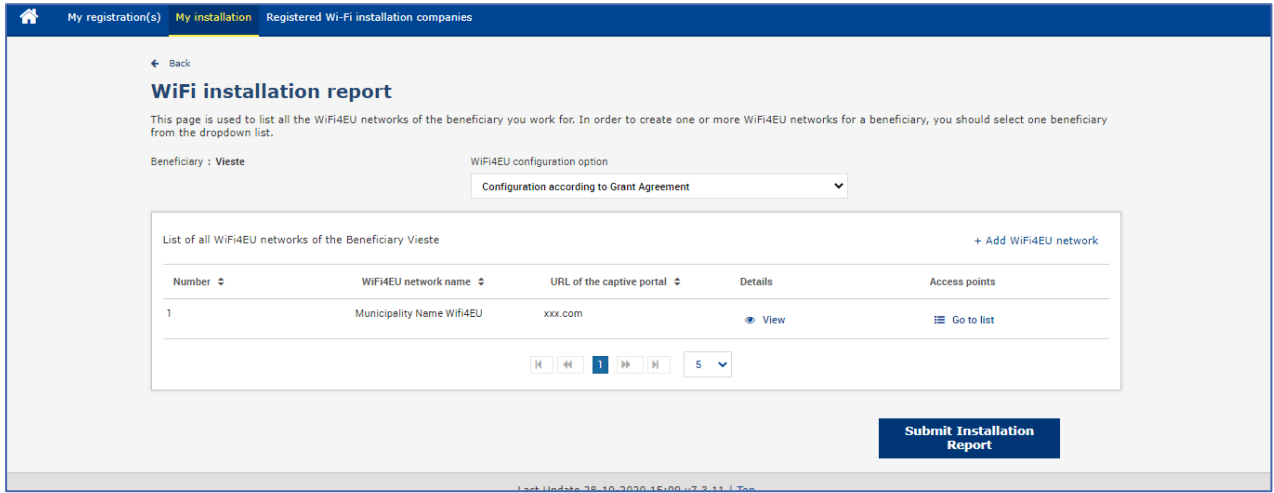

Savivaldybei pasirinkus belaidžio vietinio tinklo diegimo bendrovę, ji turi užkoduoti sąskaitos, į kurią turėtų būti atliktas mokėjimas, banko informaciją ("WiFi4EU" portalo puslapio "My registration" skyriuje "Bank account"). Taip pat turi būti įkelti atitinkami patvirtinamieji dokumentai.

Tiek įvesta banko informacija, tiek patvirtinamieji dokumentai patvirtinami per kelis Komisijos tarnybų atliekamus patikrinimus. Tada belaidžio vietinio tinklo diegimo bendrovei e. paštu pranešama apie sėkmingą patvirtinimą iškart po to, kai sėkmingai baigiami visi patikrinimai.

Jei patvirtinimo procesui užbaigti reikia papildomos informacijos, su belaidžio vietinio tinklo diegimo bendrove bus atitinkamai susisiekta e. paštu. Belaidžio vietinio tinklo diegimo bendrovė savo statusą taip pat gali stebėti portalo puslapyje "Mano registracija".

Jeigu belaidžio vietinio tinklo diegimo bendrovės banko sąskaitos informacija nepatvirtinta (kaip aprašyta pirmiau), belaidžio vietinio tinklo diegimo bendrovė negalės pateikti diegimo ataskaitos. Diegimo ataskaitos teikimo metu pasirodys pranešimas ir procedūra nebus tęsiama, o ataskaita nebus nusiųsta savivaldybei:

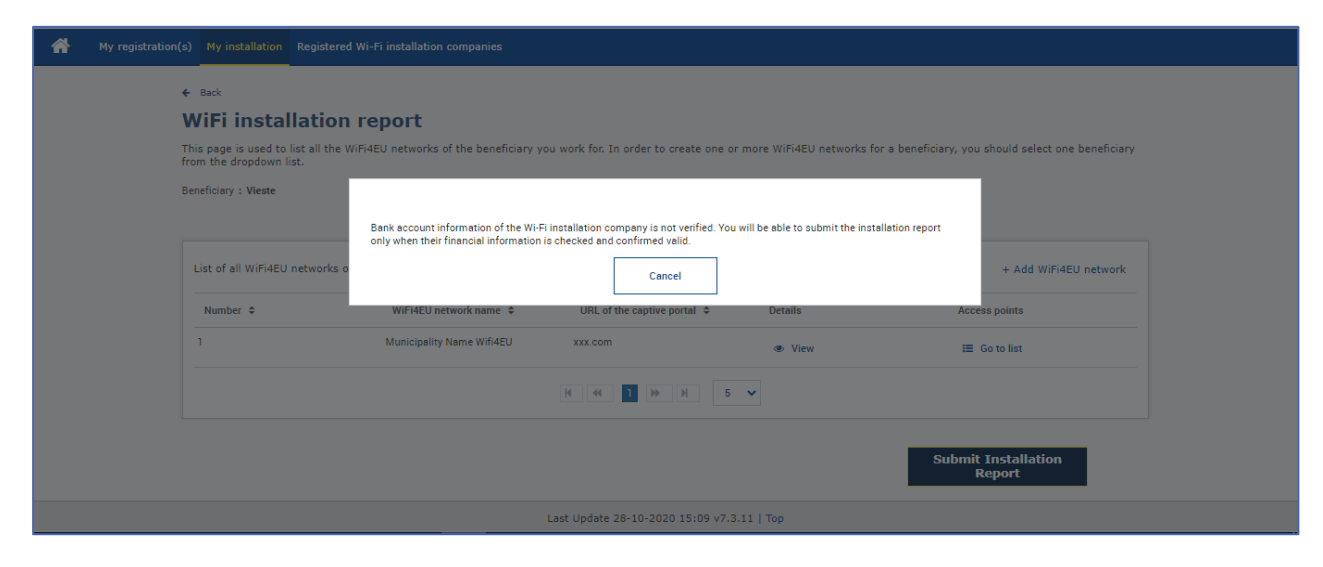

Belaidžio vietinio tinklo diegimo bendrovei pateikus diegimo ataskaitą, iš "WiFi4EU" portalo savivaldybė gaus automatinį elektroninį laišką, kuriame prašoma patikrinti belaidžio vietinio tinklo diegimo bendrovės įrašytą informaciją ir patvirtinti, kad diegimas baigtas ir atitinka dotacijos susitarimo I priede išdėstytus techninius reikalavimus.

## <span id="page-11-0"></span>**SAVIVALDYBĖS PATVIRTINAMA DIEGIMO ATASKAITA. PRAŠYMAS PATAISYTI**

#### <span id="page-11-1"></span>**DIEGIMO ATASKAITOS PATVIRTINIMAS**

Jei savivaldybė patvirtina diegimo ataskaitą, jos nebegalima redaguoti ir pakeisti.

Tada patvirtinta diegimo ataskaita pateikiama "WiFi4EU" grupei, kuri pradeda atitikties patikrinimus. Jeigu šis etapas įvykdomas sėkmingai, Komisija per 60 dienų išmoka čekio lėšas. Jeigu ne, savivaldybė gauna pranešimą, kuriame nurodomos įvairios galimos "WiFi4EU" tinklo (-ų) techninės problemos.

Kai belaidžio vietinio tinklo diegimo bendrovė pateikia diegimo ataskaitą, galima naudoti mygtuką "Confirm network installation":

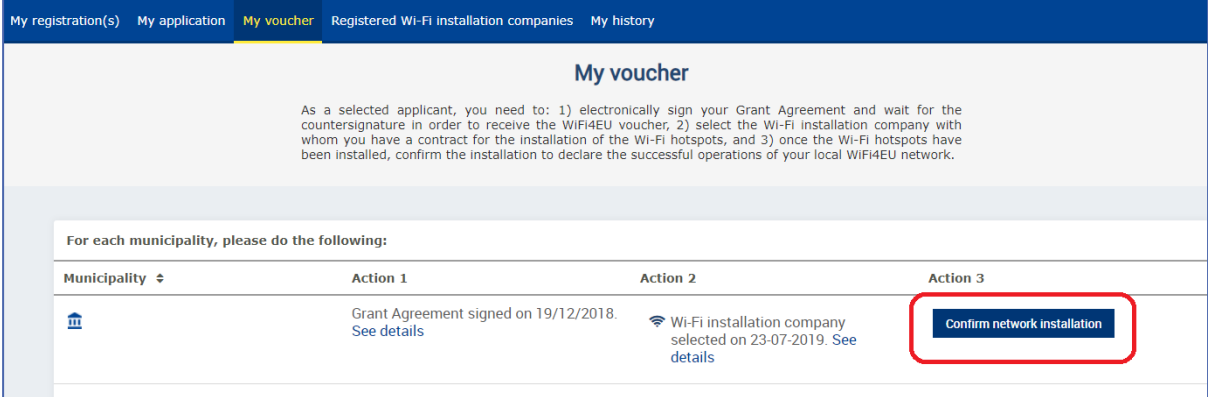

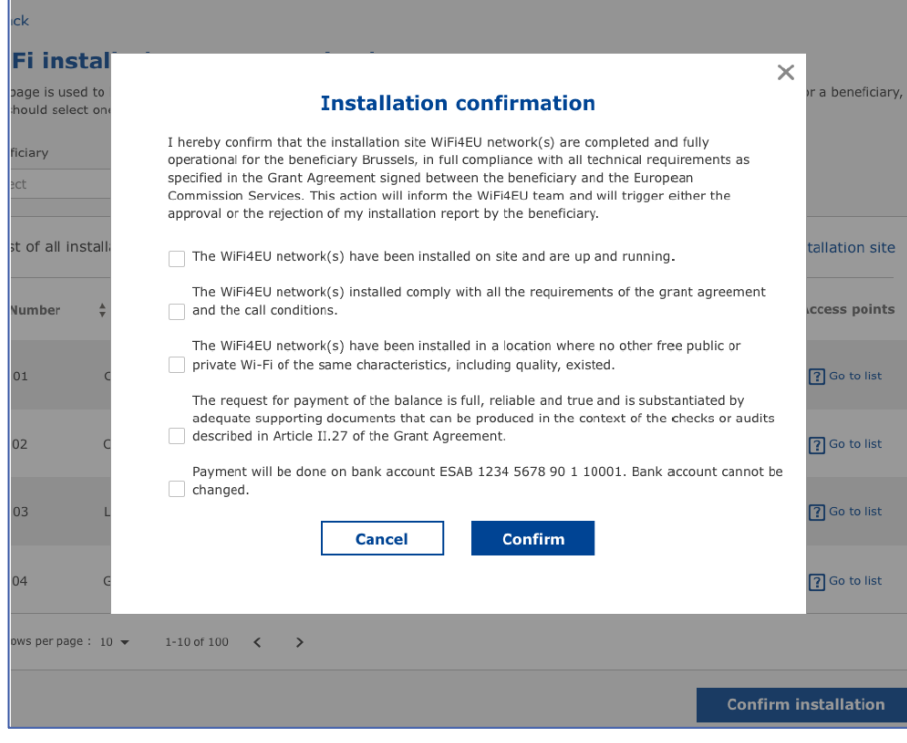

Kai diegimo ataskaita patvirtinama, belaidžio vietinio tinklo diegimo bendrovė gauna pranešimą apie diegimo patvirtinimą, o savivaldybės profilio puslapis "My voucher" atitinkamai atnaujinamas:

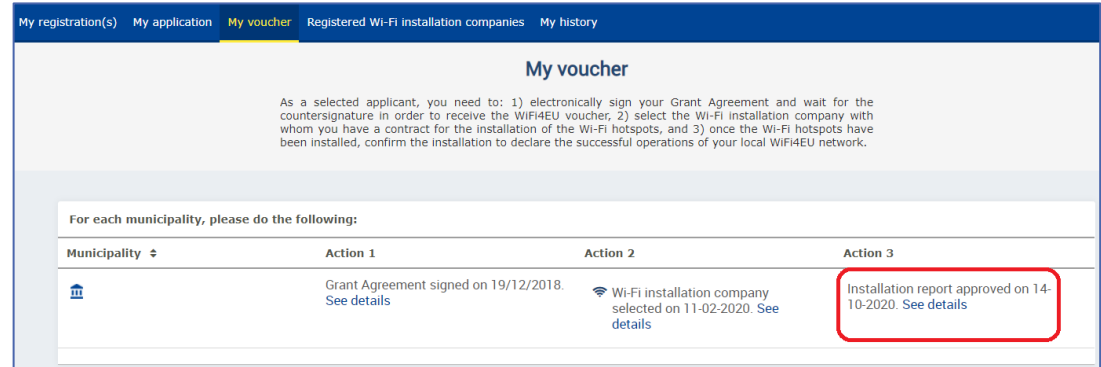

#### <span id="page-12-0"></span>**PRAŠYMAS PATAISYTI**

Savivaldybė gali atmesti ataskaitą ir prašyti belaidžio vietinio tinklo diegimo bendrovės ją pataisyti. Iš "WiFi4EU" portalo belaidžio vietinio tinklo diegimo bendrovei bus išsiųstas automatinis elektroninis laiškas, kuriame bus pateiktos savivaldybės nurodytos atmetimo priežastys. Jei savivaldybė atmeta diegimo ataskaitą, ją belaidžio vietinio tinklo diegimo bendrovė gali pataisyti ir pateikti iš naujo.

Jeigu diegimo ataskaita pateikiama per klaidą, belaidžio vietinio tinklo diegimo bendrovė turėtų paprašyti savivaldybės ją atmesti. Jei savivaldybė dar nepatvirtino diegimo ataskaitos, ji bus grąžinta belaidžio vietinio tinklo diegimo bendrovei, kad ji ją pataisytų spustelėjusi mygtuką "Request Revision".

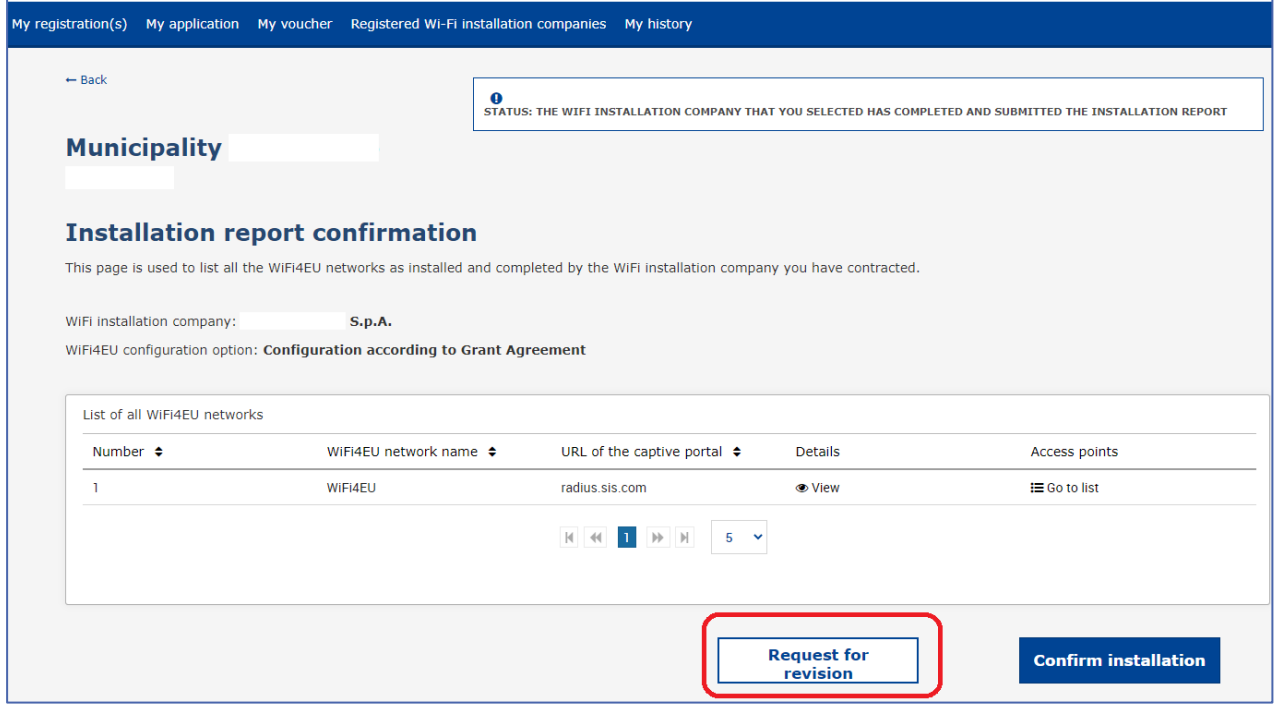

Jeigu savivaldybė paspaudžia mygtuką "Confirm", belaidžio vietinio tinklo diegimo bendrovė gauna elektroninį laišką, kuriuo ji informuojama apie savivaldybės pateiktą prašymą pataisyti:

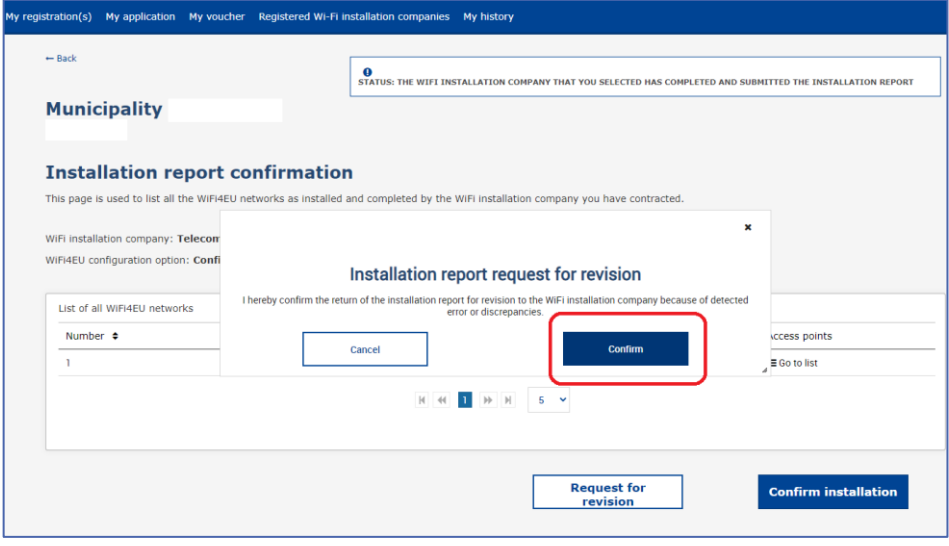

## <span id="page-14-0"></span>**DIEGIMO ATASKAITOS PAKEITIMAI**

Per programos įgyvendinimo laikotarpį kai kurie diegimo ataskaitoje iš pradžių nurodyti parametrai gali pasikeisti. Po to, kai savivaldybė patvirtina diegimo ataskaitą, belaidžio vietinio tinklo diegimo bendrovė tokios informacijos negali taisyti.

Visi prašymai dėl patvirtintos diegimo ataskaitos taisymo turėtų būti teikiami "WiFi4EU" grupei e. paštu INEA-CEF-WiFi4EU@ec.europa.eu.